# PLC控制三相异步电动机正反转实验

### 一、实验目的:

1、掌握PLC控制三相异步电动机正反转的工作原理及电气线路的连接方法。

2、掌握PLC模块功能以及PLC控制回路的硬件连接方法。

3、掌握电动机正反转控制的PLC程序设计方法。

## 二、实验原理:

 本实验采用西门子S7-200系列PLC作为控制器,按照教师给出的系统方案来控制异步电 动机的运行;由学生自行设计PLC程序,并自行连接系统电气回路,最终实现既定目标。

(1)系统方案

 本实验的PLC程序采用结构化编程模式,即主程序-子程序结构,详细的程序结构见图5-1 的系统流程图。

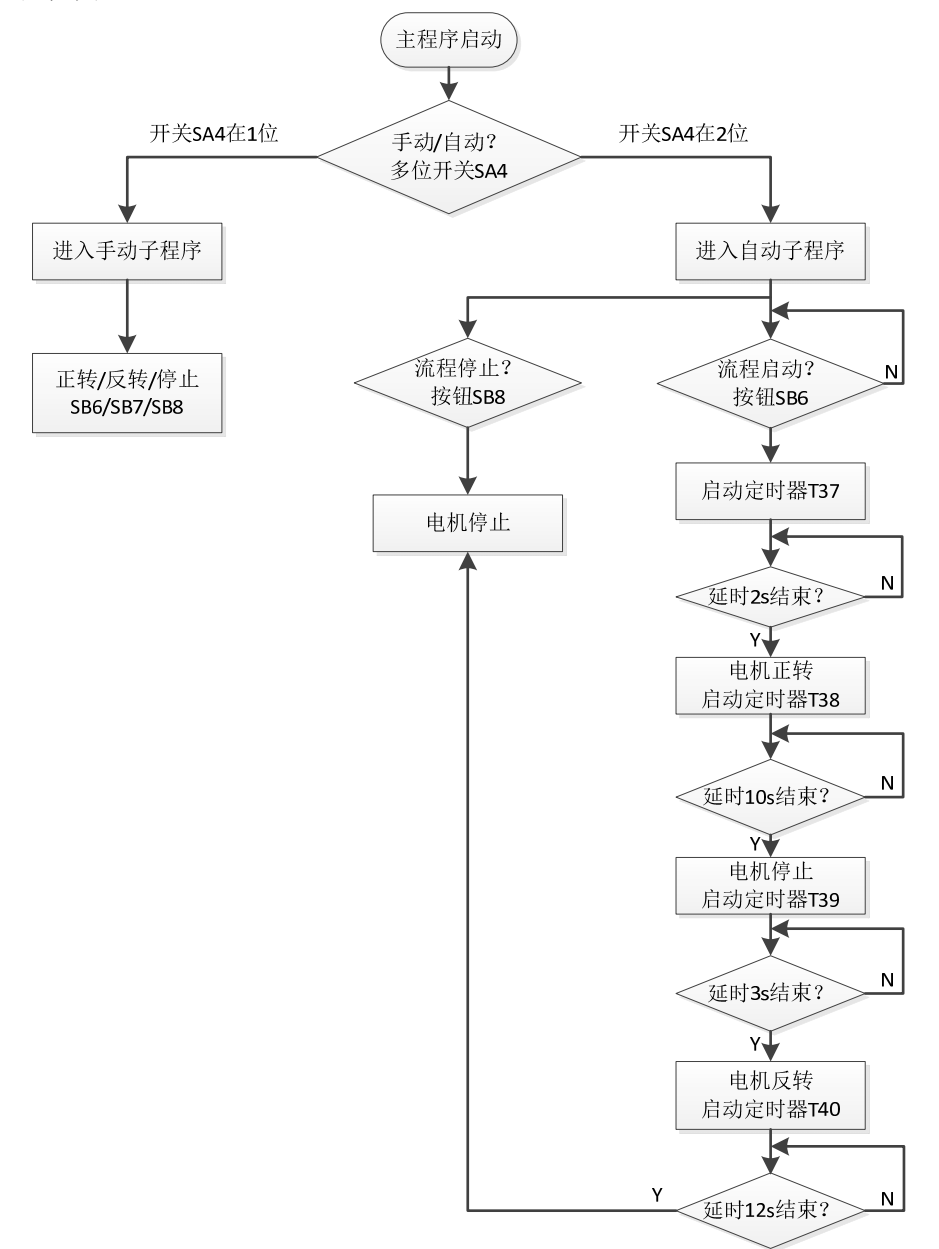

图 5-1 PLC 程序结构流程图

由流程图所示,需要在主程序中设置判断多位开关当前位置的语句,根据条件进入不同

的子程序:手动子程序或自动子程序。在手动子程序中,PLC根据手动按钮的当前状态输出 相应的响应,分别驱动电动机实现正转、反转或停止。在自动子程序中,电动机将在PLC程 序的自动控制下,实现正转-停止-反转的循环动作,每个电动机的动作之间具有一定的时间 间隔。

(2)主回路电气连接

 PLC控制三相异步电动机的电气回路原理图如图5-2所示,其中主回路部分与实验四完全 相同,其功能见表4-1。因为控制器不同,所以控制回路的电气元件及连接方式有所不同。

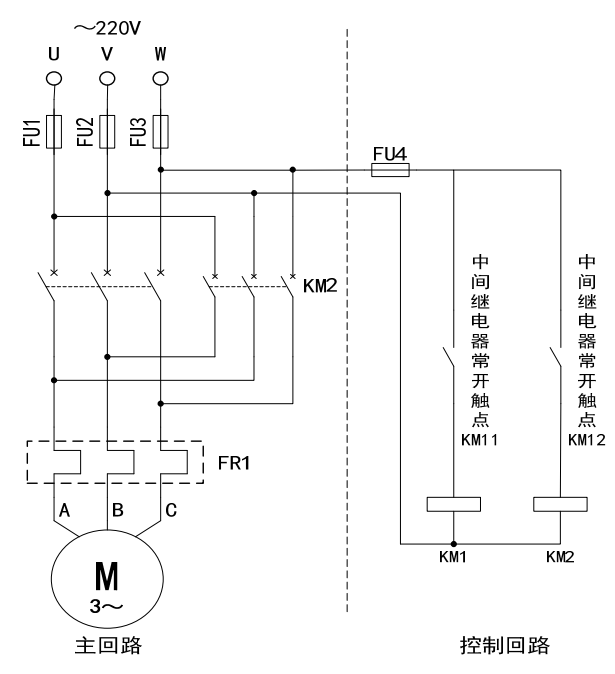

图 5-2 三相异步电动机电气回路原理图

(3)控制回路电气连接

PLC 作为控制器时, 异步电动机控制回路相比普通二次回路简单了许多, 只需要将中间 继电器的控制触点连接至主接触器的线圈即可。PLC 采集外部输入(开关、按钮等元件)的 当前状态,由内部程序的运行结果决定 PLC 输出(中间继电器等)的状态,而中间继电器触 点的状态决定主接触器是否通电,电动机是否运转。

PLC 的输入、输出硬件电气连接示意图如图 5-3 所示。

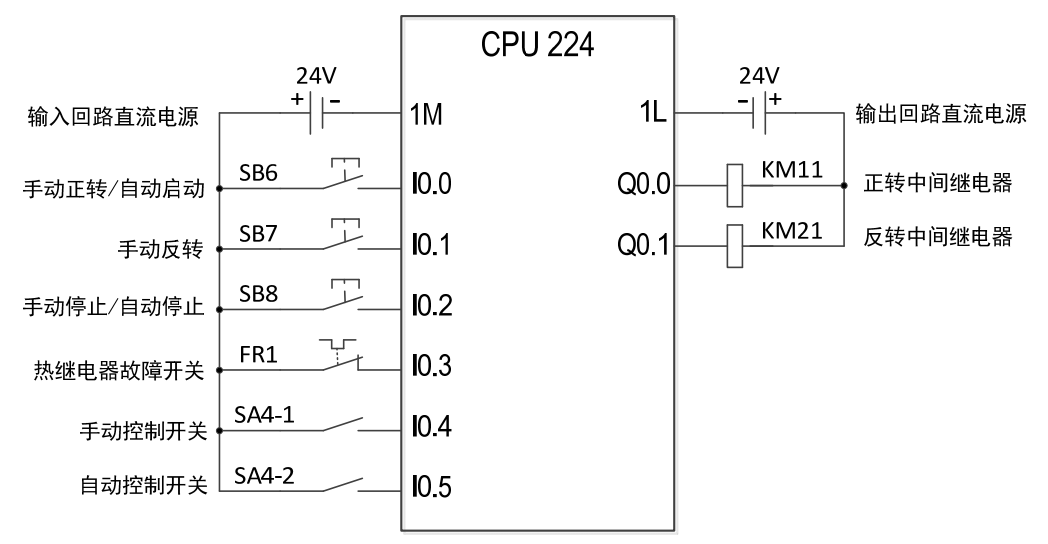

图 5-3 PLC 输入输出电气连接示意图

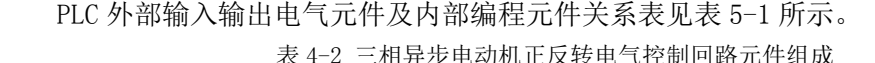

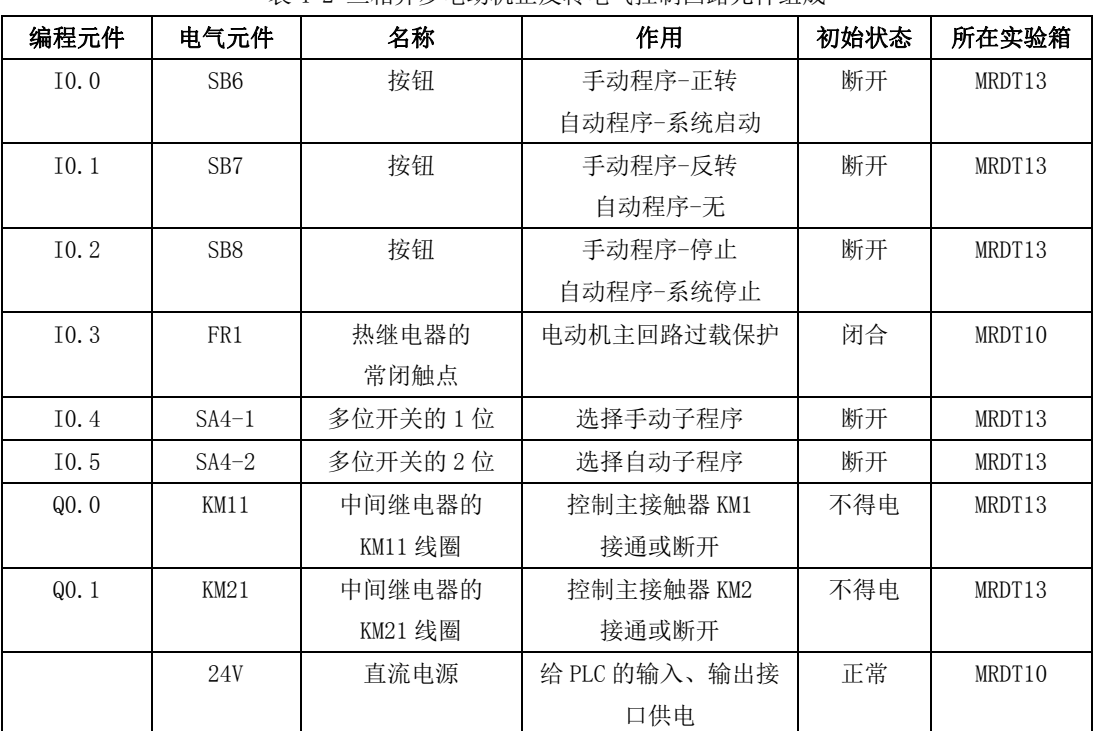

#### 四、实验步骤:

1、仔细研读三相异步电动机的 PLC 正反转控制原理图,掌握其工作原理;

2、按照图 5-1 连接实验设备电气线路;按照图 5-2,连接 PLC 输入输出电气线路;

3、检查线路连接,确保没有错误;

4、将实验台左侧面的电压调节手轮逆时针旋转到零位;

- 5、开启 "电源总开关",按下实验台上面的绿色"启动"按钮,实验台通电,指示灯点亮;
- 6、按照系统流程图自行设计 PLC 程序;
- 7、连接 PLC 和编程器,程序编译无误后下载到 PLC 中;
- 8、将多位开关 SA4 旋转到"0"位;

9、顺时针调节实验台左侧的调压手轮,实验台"电压指示"表头开始升高,将指针调节到 220V;

10、将多位开关旋转到"1"位,按下实验箱 MRDT13 上的 SB6 按钮,观察三相异步电动机的 运行情况,确认其转向;按下实验箱 MRDT13 上的 SB8 按钮,观察三相异步电动机的运行情 况; 按下实验箱 MRDT13 上的 SB7 按钮, 观察三相异步电动机的运行情况, 确认其转向; 11、在运行的同时,通过编程元件的"在线监视"功能查看 PLC 程序的运行情况; 12、将多位开关旋转到"2"位,按下实验箱 MRDT13 上的 SB6 按钮,观察三相异步电动机的

运行情况,确认其转向;按下实验箱 MRDT13 上的 SB8 按钮,观察三相异步电动机的运行情 况;按下实验箱 MRDT13 上的 SB7 按钮, 观察三相异步电动机的运行情况, 确认其转向; 13、在运行的同时,通过编程元件的"在线监视"功能查看 PLC 程序的运行情况; 14、实验结束,按下"停止"按钮,切断电动机电源;将实验台左侧面的电压调节手轮逆时

针旋转到零位;切断 "电源总开关"。

15、拆除实验连接线,分类存放整齐。

#### 五、思考题:

1、在手动子程序中,如何保证主接触器 KM1 和 KM2 不会同时结题从而短路?

2、解释你所编写的程序都包含什么编程元件,分别起到何种作用?